# <span id="page-0-0"></span>**CPUFreq**开发指南

发布版本:1.0

作者邮箱: [finley.xiao@rock-chips.com](mailto:finley.xiao@rock-chips.com)

⽇期:2018.12.04

文档密级: 公开资料

#### 前言

#### 概述

主要描述CPUFreq的相关概念、配置方法和用户态接口。

#### 产品版本

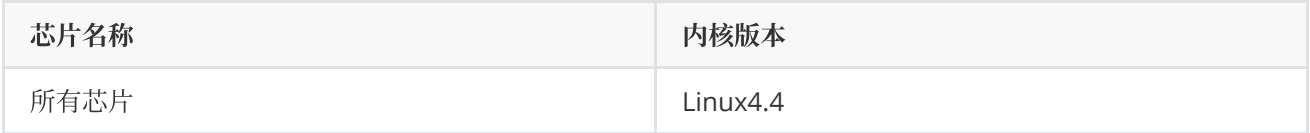

读者对象

软件开发工程师

技术支持工程师

#### 修订记录

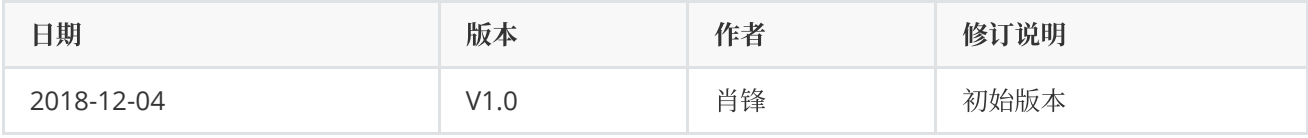

#### **[CPUFreq](#page-0-0)**开发指南

1 [概述](#page-1-0)

2 [代码路径](#page-3-0)

- 3 配置方法
	- 3.1 [Menuconfig](#page-3-2)配置
	- 3.2 [Clock](#page-4-0)配置
	- 3.3 [Regulator](#page-5-0)配置
	- 3.4 OPP [Table](#page-6-0)配置
		- 3.4.1 增加OPP [Table](#page-7-0)
		- [3.4.2](#page-8-0) 删除OPP
	- 3.5 根据[leakage](#page-8-1)调整OPP Table
	- 3.5.1 根据leakage[调整电压](#page-9-0)
	- 3.6 根据[PVTM](#page-10-0)调整OPP Table

3.6.1 根据PVTM[调整电压](#page-10-1) 3.7 根据[IR-Drop](#page-11-0)调整OPP Table 3.8 [宽温配置](#page-12-0) 4 用户态接口介绍 5 常见问题 5.1 [各平台](#page-14-1)CPU的最高 5.2 [如何查看频率电压表](#page-14-2) 5.3 [如何修改电压](#page-15-0) 5.4 [如何定频](#page-16-0) 5.5 [如何查看当前频率](#page-17-0) 5.6 [如何查看当前电压](#page-18-0) 5.7 [如何单独调频调压](#page-18-1) 5.8 [如何查看当前电压的档位](#page-19-0) 5.9 [如何查看](#page-19-1)leakage

## <span id="page-1-0"></span>**1** 概述

CPUFreq是内核开发者定义的⼀套⽀持根据指定的governor动态调整CPU频率和电压的框架模型,它能有效 地降低CPU的功耗,同时兼顾CPU的性能。CPUFreq framework由governor、core、driver、stats组成,软件架 构如下:

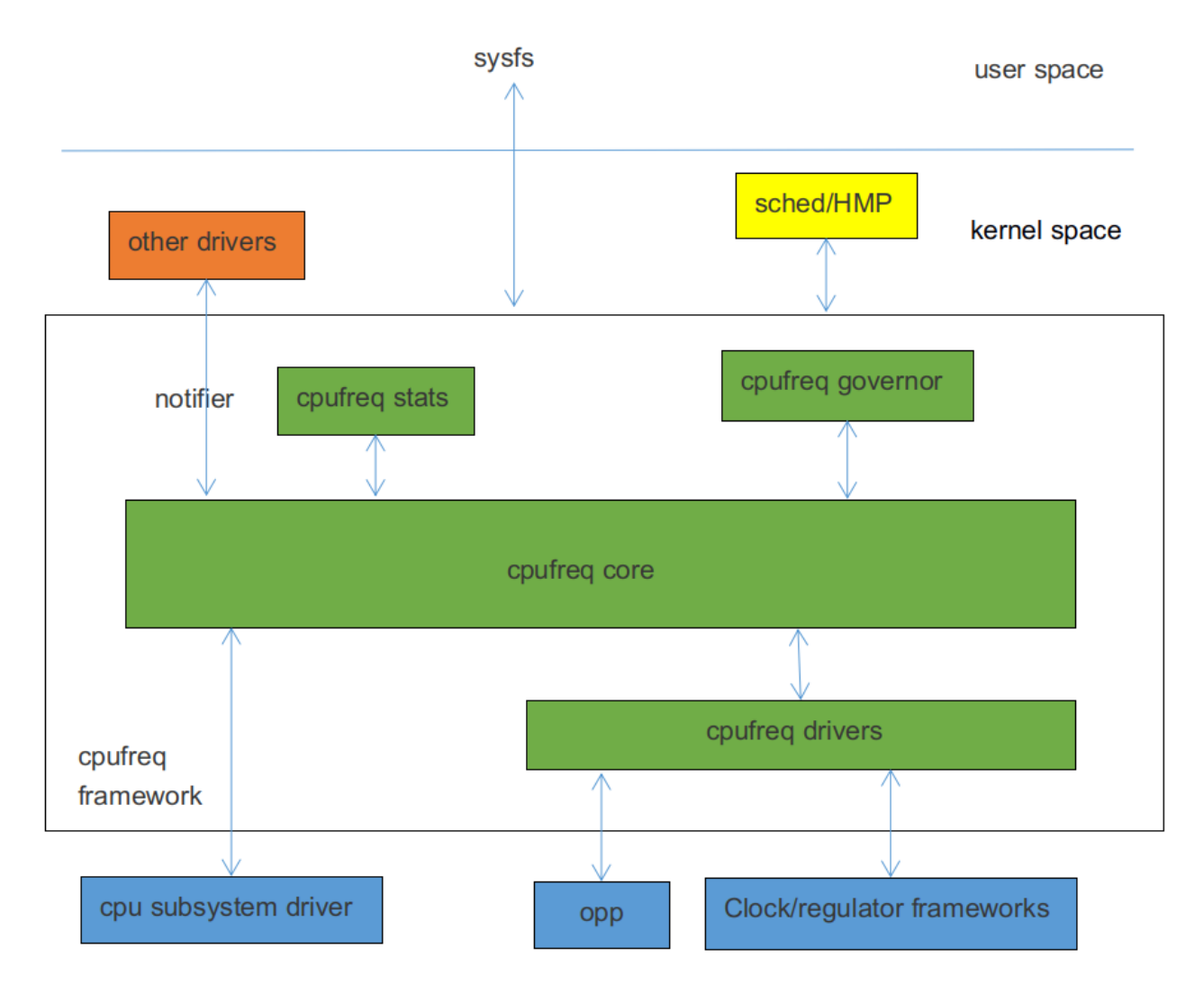

CPUFreq governor: 用于CPU升降频检测, 根据系统负载, 决定CPU频率。目前Linux4.4内核中包含了如下 几种governor:

- conservative: 根据CPU负载动态调频, 按一定的比例平滑的升高或降低频率。
- ondemand: 根据CPU负载动态调频, 调频幅度比较大, 可直接调到最高频或最低频。
- interactive: 根据CPU负载动态调频, 相比ondemand, 响应时间更快, 可配置参数更多, 更灵活。
- userspace: 提供相应接口供用户态应用程序调整频率。
- powersave:功耗优先,始终将频率设置在最低值。
- performance: 性能优先, 始终将频率设置为最高值。
- schedutil: EAS使用governor。EAS (Energy Aware Scheduling) 是新一代的任务调度策略, 结合CPUFreq 和CPUIdle的策略, 在为某个任务选择运行CPU时, 同时考虑了性能和功耗, 保证了系统能耗最低, 并且不 会对性能造成影响。Schedutil调度策略就是专⻔给EAS使⽤的CPU调频策略。 CPUFreq core: 对cpufreq governors和cpufreq driver进⾏了封装和抽象,并定义了清晰的接口。 CPUFreq driver:⽤于初始化CPU的频率电压表,设置具体CPU的频率。 CPUFreq stats:提供cpufreq有关的统计信息。

## **2** 代码路径

Governor相关代码:

drivers/cpufreq/cpufreq\_conservative.c /\* conservative调频策略 \*/ drivers/cpufreq/cpufreq\_ondemand.c /\* ondemand调频策略 \*/ drivers/cpufreq/cpufreq\_interactive.c /\* interactive调频策略 \*/ drivers/cpufreq/cpufreq\_userspace.c /\* userspace调频策略 \*/ drivers/cpufreq/cpufreq\_performance.c /\* performance调频策略 \*/ kernel/sched/cpufreq\_schedutil.c  $/$ \* schedutil调频策略 \*/

<span id="page-3-0"></span>

Stats相关代码:

drivers/cpufreq/cpufreq\_stats.c

Core相关代码:

drivers/cpufreq/cpufreq.c

Driver相关代码:

drivers/cpufreq/cpufreq-dt.c /\* platform driver \*/ drivers/cpufreq/rockchip-cpufreq.c /\* platform device \*/ drivers/soc/rockchip/rockchip\_opp\_select.c /\* 修改电压表相关接口 \*/

- 
- 
- <span id="page-3-2"></span><span id="page-3-1"></span>

## **3** 配置⽅法

### **3.1 Menuconfig**配置

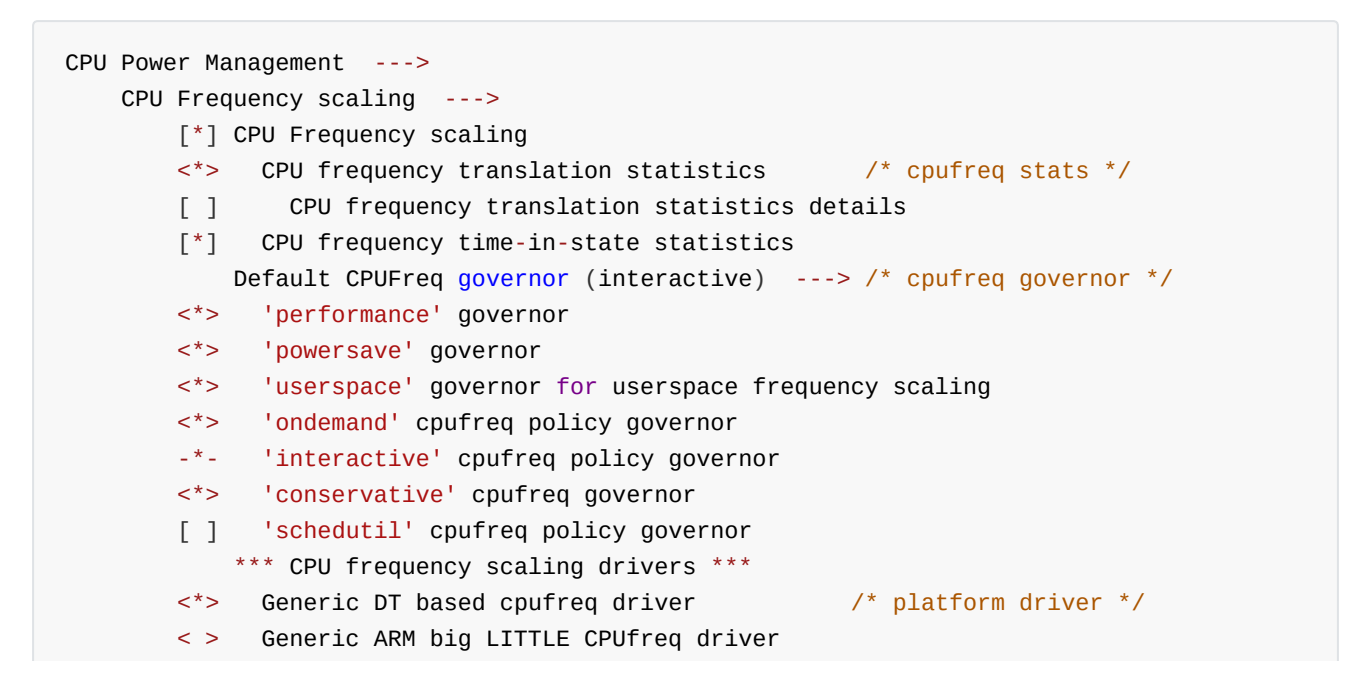

<span id="page-4-0"></span>通过"Default CPUFreq governor"配置项,可以选择变频策略,开发者可以根据实际产品需求进行修改。

#### **3.2 Clock**配置

根据平台的实际情况, 在CPU节点下增加"clock"属性, 一般在DTSI文件中。Clock的详细配置说明, 请参考 clock相关的开发⽂档。

对于非大小核的平台,比如RK3326、RK3328等,在CPU0节点下增加"clocks = <&cru ARMCLK>;",以 RK3328为例:

```
cpu0: cpu@0 {
    device_type = "cpu";compatible = "arm,cortex-a53", "arm,armv8";
    ...
    clocks = <&cru ARMCLK>;
};
```
对于⼤小核的平台,如RK3368、RK3399等,在每个⼤核的CPU节点下增加"clocks = <&cru ARMCLKB>;",

在每个小核的CPU节点下增加"clocks = <&cru ARMCLKL>;",以RK3399为例:

```
cpu_l0: cpu@0 {
    device_{type} = "cpu";compatible = "arm,cortex-a53", "arm,armv8";
    ...
    clocks = <&cru ARMCLKL>;
};
cpu_l1: cpu@1 {
    device_type = "cpu";compatible = "arm,cortex-a53", "arm,armv8";
    ...
   clocks = <&cru ARMCLKL>;
};
cpu_l2: cpu@2 {
    device_type = "cpu";compatible = "arm,cortex-a53", "arm,armv8";
    ...
   clocks = <&cru ARMCLKL>;
};
cpu_l3: cpu@3 {
    device_type = "cpu";
    compatible = "arm,cortex-a53", "arm,armv8";
    ...
   clocks = <&cru ARMCLKL>;
};
```

```
cpu_b0: cpu@100 {
    device_type = "cpu";compatible = "arm,cortex-a72", "arm,armv8";
    ...
    clocks = <&cru ARMCLKB>;
};
cpu_b1: cpu@101 {
    device_type = "cpu";compatible = "arm,cortex-a72", "arm,armv8";
    ...
    clocks = <&cru ARMCLKB>;
};
```
注意: 如果clock没有配置, CPUFreq驱动加载失败, 提示如下错误:

```
cpu cpu0: failed to get clock: -2
cpufreq-dt: probe of cpufreq-dt failed with error -2
```
#### **3.3 Regulator**配置

根据实际产品硬件使用的电源方案, 在CPU节点下增加"cpu-supply"属性, 一般在板级DTS文件中。

Regulator的详细配置说明,请参考Regulator和PMIC相关的开发文档。

对于非大小核的平台, 在CPU0节点下增加"cpu-supply"属性, 以RK3328为例:

```
&i2c1 {
    status = "okay";
    rk805: rk805@18 {
        compatible = "rockchip, rk805";
        status = "okay";
        ...
        regulators {
            compatible = "rk805-regulator";
            status = "okay";
            ...
            vdd arm: RK805 DCDC2 {
                 regulator-compatible = "RK805_DCDC2";
                 regulator-name = "vdd_arm";
                 regulator-init-microvolt = <1225000>;
                 regulator-min-microvolt = <712500>;
                 regulator-max-microvolt = <1450000>;
                 regulator-initial-mode = <0x1);
                 regulator-ramp-delay = <12500>;
                 regulator-boot-on;
                 regulator-always-on;
                 regulator-state-mem {
                     regulator-mode = <math>0 \times 2</math>;
                     regulator-on-in-suspend;
                     regulator-suspend-microvolt = <950000>;
```

```
};
             };
             ...
        };
    };
};
&cpu0 {
    cpu-supply = <&vdd_array;};
```
对于大小核的平台, 在每个CPU节点下增加"cpu-supply"属性, 以RK3399为例:

```
&cpu_l0 {
   cpu-supply = < vdd cpu l>;
};
&cpu_l1 {
    cpu-supply = <&vdd_cpu_1>;
};
&cpu_l2 {
    cpu-supply = <&vdd_cpu_1>;
};
&cpu_l3 {
    cpu-supply = <&vdd\_cpu_l>;
};
&cpu_b0 {
    cpu-supply = <&vdd_cpu_b>;
};
&cpu_b1 {
    cpu-supply = <&vdd\_cpu_b>;
};
```
注意: 如果regulator没有配置, cpufreq驱动仍然可以加载成功, 认为只调频不调压, 频率比较高时, 可能 会因为电压偏低而出现死机的现象。

### <span id="page-6-0"></span>**3.4 OPP Table**配置

Linux4.4内核将频率、电压相关的配置放在了devicetree中,我们将这些配置信息组成的节点,称之为 OPP Table。OPP Table节点包含描述频率和电压的OPP节点、leaakge相关配置属性、PVTM相关配置属性等。 OPP的详细配置说明,可以参考如下文档:

```
Documentation/devicetree/bindings/opp/opp.txt
Documentation/power/opp.txt
```
#### **3.4.1** 增加**OPP Table**

根据平台的实际情况,增加⼀个OPP Table节点,并在每个CPU节点下增加"operating-points-v2"属性,

```
⼀般在DTSI⽂件中。以RK3328为例:
```

```
cpu0: cpu@0 {
   device_type = "cpu";
   compatible = "arm,cortex-a53", "arm,armv8";
   ...
   operating-points-v2 = <&cpu0_opp_table>;
};
cpu1: cpu@1 {
   device_type = "cpu";compatible = "arm,cortex-a53", "arm,armv8";
   ...
   operating-points-v2 = <&cpu0_opp_table>;
};
cpu2: cpu@2 {
   device type = "cpu";compatible = "arm,cortex-a53", "arm,armv8";
   ...
   operating-points-v2 = <&cpu0_opp_table>;
};
cpu3: cpu@3 {
   device_type = "cpu";compatible = "arm,cortex-a53", "arm,armv8";
   ...
   operating-points-v2 = <&cpu0_opp_table>;
};
cpu0_opp_table: opp_table0 {
   compatible = "operating-points-v2";
   opp-shared;                   /* 表示该OPP Table是多个CPU共用的 */
   /*
    * 频转换因子,通过一定的算法转换成频率,表示该平台支持的最高频率,超过该频率的频点,会被删除。
    * 比如13转换成频率后是1296MHz, 那么OPP Table中超过1296MHz的频点都会被删除。
    * 用于防止误填了该平台不支持的且较高的频率, 一般不需要增加。
    */
   rockchip,avs-scale = <13>;
   opp-408000000 {
       opp-hz = /bits/ 64 <408000000>; /* 单位Hz */
       opp-microvolt = <950000 950000 1350000>;/* 单位uV,格式<target min max> */
       clock-latency-ns = <40000>; /* 完成变频需要的时间,单位ns */
       /*
        * 休眠,关闭整个⼤核的CPU或者关闭整个小核的CPU的时候,会将CPU频率设置为包含该属性的
        * OPP所指定的频率。⼀个OPP Table中,只有⼀个OPP节点包含该属性。
       */
       opp-suspend;
   };
   ...
```

```
opp-1296000000 {
         opp-hz = /bits/ 64 <1296000000>;
         opp-microvolt = <1350000 1350000 1350000>;
         clock\text{-}latency\text{-}ns = <400000;
    };
}
```
注意: 如果operating-points-v2没有配置, cpufreq初始化失败, 系统启动后无法进行调频调压, 提示类似

如下的错误:

```
cpu cpu0: OPP-v2 not supported
cpu cpu0: couldn't find opp table for cpu:0, -19
```
#### **3.4.2** 删除**OPP**

如果开发者需要删除某些频点, 可以使用如下方法。

```
方法一: 直接在对应OPP节点下增加"status = "disabeld";", 比如:
```

```
cpu0_opp_table: opp_table0 {
    compatible = "operating-points-v2";
    opp-shared;
    opp-408000000 {
        opp-hz = /bits/ 64 <408000000>;
        opp-microvolt = <950000 950000 1350000>;
        clock-latency-ns = <40000>;
    };
    ...
    opp-1296000000 {
        opp-hz = /bits/ 64 <1296000000>;
        opp-microvolt = <1350000 1350000 1350000>;
        clock\text{-}latency\text{-}ns = <400000;
        status = "disabled";
    };
}
```
方法二: 在板级DTS中重新引用OPP Table节点, 并在对应OPP节点下增加"status = "disabeld";", 比如:

```
&cpu0_opp_table {
    opp-1296000000 {
        status = "disabled";
   };
};
```
## **3.5** 根据**leakage**调整**OPP Table**

IDDQ(Integrated Circuit Quiescent Current)集成电路静止电流,指CMOS电路静态时从电源获取的电

流,我们也称之为leakage。CPU的leakage指给CPU提供特定的电压, 测得的静态电流值。在芯片生产过程中, 会将leakage写到eFuse或者OTP中。

#### **3.5.1** 根据**leakage**调整电压

<span id="page-9-0"></span>背景: 通过测试芯片的Vmin, 发现相同频率下, 小leakage的芯片Vmin比较大, 大leakage的芯片Vmin比较

小,通过这⼀特性可以根据leakage值降低⼤leakage芯⽚的电压,以降低功耗和提⾼性能。

```
功能说明: 从eFuse或OTP中获取该芯片的CPU leakage值, 通过查表得到对应的档位, 然后在每个OPP中选
择对应档位的电压,作为该频点的电压。
```
配置方法: 首先需要增加eFuse或者OTP的支持, 具体方法请参考eFuse和OTP的相关文档。然后在OPP Table节点增加"rockchip,leakage-voltage-sel"、"nvmem-cells"和"nvmem-cell-names"三个属性,同时OPP节点 根据实际情况增加"opp-microvolt-<name>"属性,这些配置一般都在DTSI文件中。以RK3328为例:

```
cpu0_opp_table: cpu0-opp-table {
   compatible = "operating-points-v2";opp-shared;
   /*
    * 从eFuse或OTP中获取CPU leakage值
    */
   nvmem-cells = <&cpu_leakage>;
   nvmem-cell-names = "cpu_leakage";
   /*
    * leakage值为1mA-10mA的芯⽚,使⽤opp-microvolt-L0指定的电压
    * leakage值为11mA-254mA的芯⽚,使⽤opp-microvolt-L1指定的电压
     *
    * 如果删除rockchip,leakage-voltage-sell属性或者leakage值不在该属性指定的范围内,
    * 则使⽤opp-microvolt指定的电压。
    */
   rockchip,leakage-voltage-sel = <
       1 10 0
       11 254 1
   >;
   opp-408000000 {
       opp-hz = /bits/ 64 <408000000>;
       opp-microvolt = <950000 950000 1350000>;
       opp-microvolt-L0 = <950000 950000 1350000>;
       opp-microvolt-L1 = <950000 950000 1350000>;
       clock-latency-ns = <40000>;
       opp-suspend;
   };
    ...
   opp-1296000000 {
       opp-hz = /bits/ 64 <1296000000>;
       opp-microvolt = <1350000 1350000 1350000>;
       opp-microvolt-L0 = <1350000 1350000 1350000>;
```

```
opp-microvolt-L1 = <1300000 1300000 1350000>;
         clock\text{-}latency\text{-}ns = <400000};
};
```
<span id="page-10-0"></span>如需关闭该项功能,可以删除"rockchip,leakage-voltage-sel"属性,这时使用opp-microvolt指定的电压。

### **3.6** 根据**PVTM**调整**OPP Table**

CPU PVTM(Process-Voltage-Temperature Monitor)是一个位于CPU附近,能反应出不同芯片之间性能差异 的模块,它受⼯艺、电压、温度的影响。

#### **3.6.1** 根据**PVTM**调整电压

<span id="page-10-1"></span>背景: 通过测试芯片的Vmin, 发现相同频率和电压下, PVTM值小的芯片Vmin比较大, PVTM值大的芯片

Vmin⽐较小,通过这⼀特性可以根据PVTM值降低⼤PVTM芯⽚的电压,以降低功耗和提⾼性能。

功能说明:在指定的电压和频率下获取PVTM值,并转换成参考温度下的PVTM值,然后查表得到对应的档

位,最后在每个OPP中选择对应档位的电压,作为该频点的电压。

配置方法: 首先需要先增加PVTM的支持, 具体方法请参考PVTM的相关文档。然后在OPP Table节点增加 "rockchip,pvtm-voltage-sel"、"rockchip,thermal-zone"和"rockchip,pvtm-<name>"属性,多种⼯艺的情况还需要 增加"nvmem-cells"和"nvmem-cell-names"属性,OPP节点根据实际情况增加"opp-microvolt-<name>"属性。这 些配置⼀般都在DTSI⽂件中。以RK3288为例:

```
cpu0 opp table: opp table0 {
   compatible = "operating-points-v2";
   opp-shared;
   ...
   /*
    * 从eFuse或OTP中获取CPU⼯艺信息。
    * 只有一种工艺的情况,可以不加;
    * 包含多种⼯艺的情况,需要增加。
    */
   nvmem-cells = <&process_version>;
   nvmem-cell-names = "process";
   /*
    * 只有一种工艺需要支持PVTM, 需要增加rockchip,pvtm-voltage-sel属性, OPP节点也需要增加
    * opp-microvolt-L0、opp-microvolt-L1等属性来区分电压;
    *
    * 多种工艺需要支持pvtm, 比如有工艺0和工艺1, 如果2种工艺配置不同, 则需要增加
    * rockchip,p0-pvtm-voltage-sel和rockchip,p1-pvtm-voltage-sel两个属性,
    * 同时OPP节点也需要增加opp-microvolt-P0-L0、opp-microvolt-P1-L0等属性来区分电压;
    * 如果2钟⼯艺配置相同,也可以只增加rockchip,pvtm-voltage-sel属性。
    *
    * PVTM值为0-14300的芯⽚,使⽤opp-microvolt-L0指定的电压;
    * PVTM值为14301-15000的芯⽚,使⽤opp-microvolt-L1指定的电压;
```

```
* PVTM值为15001-16000的芯⽚,使⽤opp-microvolt-L2指定的电压;
    * PVTM值为16001-99999的芯⽚,使⽤opp-microvolt-L3指定的电压;
     *
    * 如果删除rockchip,pvtm-voltage-sel属性或者PVTM值不在该属性指定的范围内,
    * 则使⽤opp-microvolt指定的电压。
     */
   rockchip,pvtm-voltage-sel = <
       0 14300 0
       14301 15000 1
       15001 16000 2
       16001 99999 3
   >;
    rockchip,pvtm-freq = <408000>; /* 获取PVTM值前,需要先设置CPU频率,单位Khz */
    rockchip,pvtm-volt = <1000000>; /* 获取PVTM值前,需要先设置CPU电压,单位uV */
    rockchip,pvtm-ch = <0 0>; /* PVTM通道,格式<通道序号 sel的序号> */
   rockchip,pvtm-ch = <0 0>;         /* PVTM通道, 格式<通道序号 sel的序号> */<br>rockchip,pvtm-sample-time = <1000>;    /* PVTM采样时间, 单位us */
   rockchip,pvtm-number = <10>; /* PVTM采样个数 */
   rockchip,pvtm-error = <1000>; /* 允许采样数据之间的误差 */
   rockchip,pvtm-ref-temp = <35>; /* 参考温度 */
   /* PVTM随温度变化的⽐例系数,格式 <小于参考温度的⽐例系数 ⼤于参考温度的⽐例系数> */
   rockchip, \nutm-temp-\nurop = <(-18) (-18)>;
   rockchip,thermal-zone = "soc-thermal"; /* 通过哪个thermal-zone获取温度 */
   opp-126000000 {
       opp-hz = /bits/ 64 <126000000>;
       opp-microvolt = <950000 950000 1350000>;
       opp-microvolt-L0 = <950000 950000 1350000>;
       opp-microvolt-L1 = <950000 950000 1350000>;
       opp-microvolt-L2 = <950000 950000 1350000>;
       opp-microvolt-L3 = <950000 950000 1350000>;
       clock\text{-}latency\text{-}ns = <400000;
   };
    ...
   opp-1608000000 {
       opp-hz = /bits/ 64 <1608000000>;
       opp-microvolt = <1350000 1350000 1350000>;
       opp-microvolt-L0 = <1350000 1350000 1350000>;
       opp-microvolt-L1 = <1350000 1350000 1350000>;
       opp-microvolt-L2 = <1300000 1300000 1350000>;
       opp-microvolt-L3 = <1250000 1250000 1350000>;
       clock\text{-}latency\text{-}ns = <400000;
   };
};
```
<span id="page-11-0"></span>如需关闭该项功能,可以删除"rockchip,pvtm-voltage-sel"属性,这时使⽤opp-microvolt指定的电压。

## **3.7** 根据**IR-Drop**调整**OPP Table**

IR-Drop是指出现在集成电路中电源和地网络上电压下降或升高的一种现象。在这里我们理解为由于电源纹、 电路板布线等因素导致的压降。

背景: 实测发现有些客户的板子电源纹波比较差,使用和EVB相同的电压表,某些频点的电压偏低,导致系

统运⾏不稳定,这种情况需要根据IR-Drop调整调整OPP Table。

功能说明:将样机板每个频点的纹波减去EVB板的纹波,得到的差值就是该频点所需要增加的电压。

配置方法: 需要在OPP Table节点增加"rockchip,max-volt "、"rockchip,evb-irdrop"和

"rockchip,board-irdrop"属性,其中"rockchip,board-irdrop"⼀般在板级DTS⽂件中配置,其他在DTSI⽂件中配

置。以RK3326为例, DTSI中配置如下:

```
cpu0_opp_table: cpu0-opp-table {
   compatible = "operating-points-v2";
   opp-shared;
   /* 允许设置的最⾼电压,单位uV */
   rockchip, max-volt = <1350000>;
   rockchip,evb-irdrop = <25000>;/* EVB板或者SDK板的电源纹波 */
}
```
板级DTS⽂件中配置如下:

```
&cpu0 opp table {
   /*
    * max IR-drop values on different freq condition for this board!
    */
   /*
    * 实际产品硬件,不同频率下的电源纹波情况:
    * 0Mhz-815MHz,电源纹波为37500uV,最终电压会增加12500uV(37500-25000(evb板纹波))
    * 816Mhz-1119MHz,电源纹波为50000uV,最终电压会增加25000uV(50000-25000(evb板纹波))
    * 1200Mhz-1512MHz,电源纹波为75000uV,最终电压会增加50000uV(75000-25000(evb板纹波))
    */
   rockchip, board-irdrop = \le/*MHz MHz uV */
      0 815 37500
      816 1119 50000
      1200 1512 75000
   >;
};
```
<span id="page-12-0"></span>如需关闭该项功能,可以删除"rockchip,board-irdrop"属性。

#### **3.8** 宽温配置

宽温通常指环境温度为-40~85℃。

背景: 实测发现某些平台在低温环境下,运行不稳定, 对某些频点抬压后可以稳定运行, 这种情况需要根据 温度调整电压表。实测也发现⾼温⾼压下芯⽚的寿命会缩短,也需要根据温度限制频率和电压。

功能说明: 当系统检测到温度低于一定程度后, 对各个频点进行抬压, 如果某些频点的电压超过了系统允许 设置的最高电压,这些频点将被限制,即运行过程中不会跑到这些频点。当温度恢复常温,电压表恢复成默认的状 态。当系统检测到温度大于一定程度后,电压超过一定值的频点,将被限制。当温度恢复常温,解除频率限制。

配置⽅法:低温情况在OPP Table节点增加"rockchip,temp-hysteresis"、"rockchip,low-temp"、

"rockchip,low-temp-min-volt"、"rockchip,low-temp-adjust-volt"、"rockchip,max-volt"属性。⾼温情况在OPP Table节点增加"rockchip,temp-hysteresis"、"rockchip,high-temp"和"rockchip,high-temp-max-volt"属性。这些 配置⼀般都在DTSI⽂件中。

```
cpu0_opp_table: opp_table0 {
   compatible = "operating-points-v2";
   opp-shared;
   /*
    * 迟滞参数, 单位millicelsius, 防止频繁进入低温或者高温
    * 比如小于0度进入低温, 大于0+5度恢复常温, 大于85度进入高温, 低于85-5度恢复常温
    */
   rockchip,temp-hysteresis = <5000>;
   rockchip,low-temp = <0>; /* 低温阀值,单位millicelsius*/
   rockchip,low-temp-min-volt = <900000>; /* 低温下最低电压,单位uV */
   rockchip, low-temp-adjust-volt = <\frac{x}{x} MHz uV \frac{x}{x}0 1800 25000 /* 低温下, 0-1800MHz内的频点, 电压增加25mV */
   >:
   /* 允许设置的最⾼电压,单位uV */
   rockchip, max-volt = <1250000>;
   rockchip, high-temp = <85000>; /* 高温阀值, 单位millicelsius */
   /* 高温下, 允许设置的最高电压, 单位uV, 超过该电压的频点, 会被限制 */
   rockchip, high-temp-max-volt = <1200000>;
   ...
}
```
## 4 用户态接口介绍

<span id="page-13-0"></span>非大小核的平台,如RK3288、RK3326、RK3328等,所有CPU共用一个clock,用户态接口也是相同的,

在/sys/devices/system/cpu/cpufreq/policy0/⽬录下。

大小核的平台,如RK3368、RK3399等,包含两个cluster,每个cluster都有独立的clock和用户态接口,比如 cluster0是小核,对应接口在/sys/devices/system/cpu/cpufreq/policy0/目录下, cluster1是大核, 对应的接口 在/sys/devices/system/cpu/cpufreq/policy4/⽬录下。

通过用户态接口可以切换governor, 查看当前频率, 修改频率等, 具体如下:

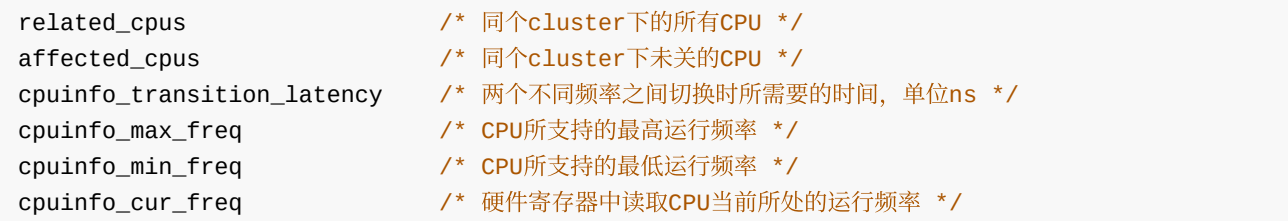

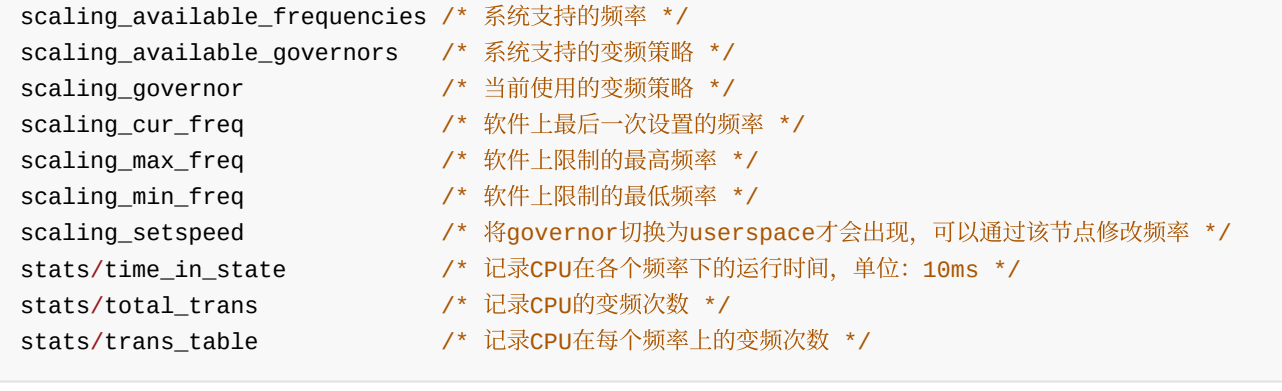

## <span id="page-14-0"></span>5 常见问题

## **5.1** 各平台**CPU**的最⾼

<span id="page-14-1"></span>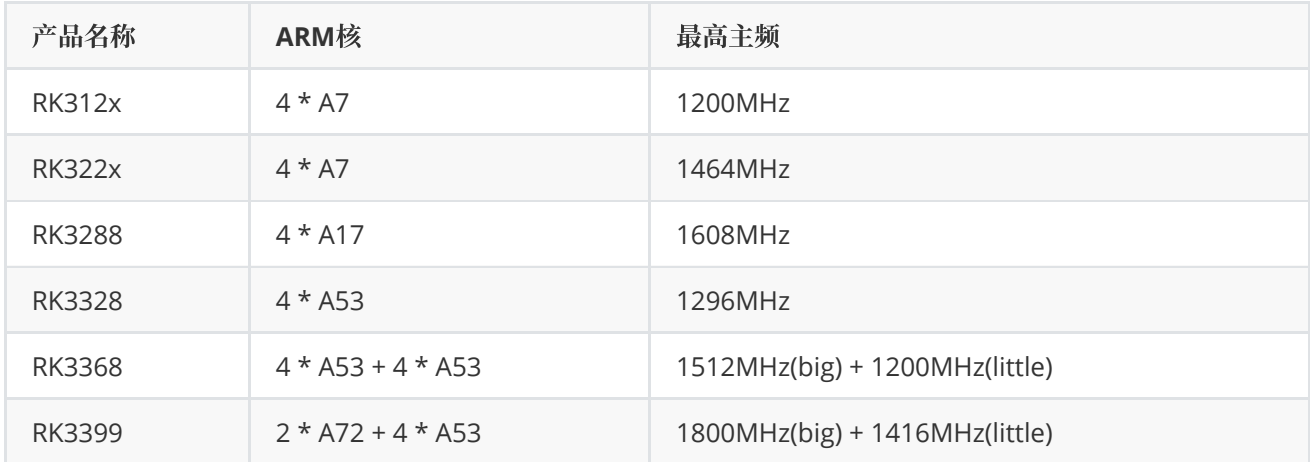

## **5.2** 如何查看频率电压表

执行如下命令:

<span id="page-14-2"></span>cat /sys/kernel/debug/opp/opp\_summary

以PX30为例:

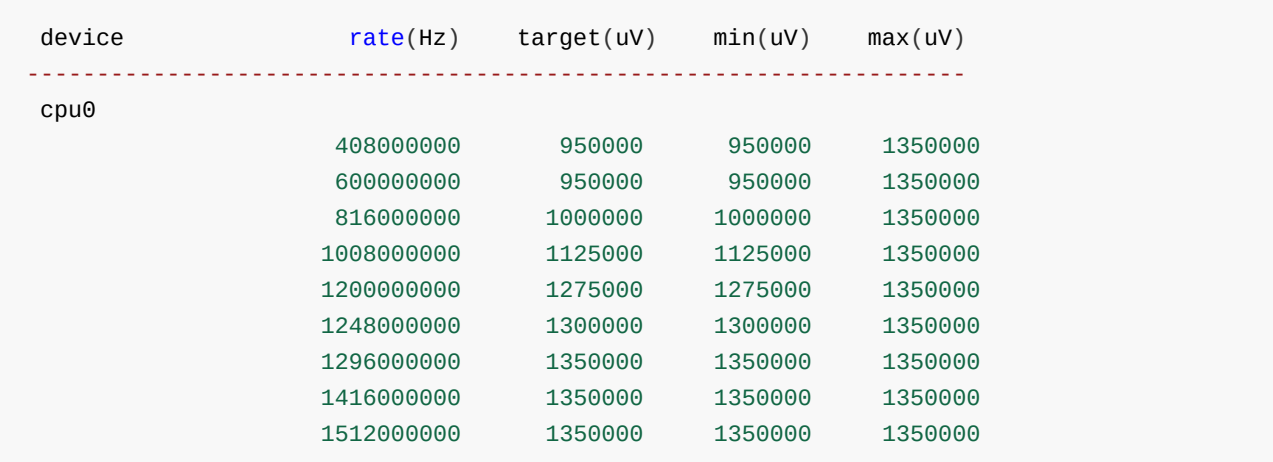

### **5.3** 如何修改电压

方法一: 直接修改OPP节点中每个档位的电压。以CPU 816MHz抬压25000uV为例:

假设默认值如下:

```
opp-816000000 {
    opp-hz = /bits/ 64 <816000000>;
    opp-microvolt = <1075000 1075000 1350000>;
    opp-microvolt-L0 = <1075000 1075000 1350000>;
    opp-microvolt-L1 = <1050000 1050000 1350000>;
    opp-microvolt-L2 = <1000000 1000000 1350000>;
    opp-microvolt-L3 = <950000 950000 1350000>;
    clock\text{-}latency\text{-}ns = <400000opp-suspend;
};
```
修改后如下:

```
opp-816000000 {
    opp-hz = /bits/ 64 <816000000>;
    /* 单位uV, 格式<target min max>, 只需修改target和min, max为最高电压, 不需要修改 */
    opp-microvolt = <1100000 1100000 1350000>;
    opp-microvolt-L0 = <1100000 1100000 1350000>;
    opp-microvolt-L1 = <107500 1075000 1350000>;
    opp-microvolt-L2 = <1025000 1025000 1350000>;
    opp-microvolt-L3 = <975000 975000 1350000>;
    clock\text{-}latency\text{-}ns = <40000>;
    opp-suspend;
};
```
方法二: 通过修改IR-Drop的配置调整电压, 具体参考3.7章节的介绍。以CPU 408MHz以下的频率全部抬压

25000uV为例。

假设IR-Drop默认配置如下:

```
&cpu0_opp_table {
   /*
    * max IR-drop values on different freq condition for this board!
    */
   /*
    * 实际产品硬件,不同频率下的电源纹波情况:
    * 0Mhz-815MHz,电源纹波为37500uV,最终电压会增加12500uV(37500-25000(evb板纹波))
    * 816Mhz-1119MHz,电源纹波为50000uV,最终电压会增加25000uV(50000-25000(evb板纹波))
    * 1200Mhz-1512MHz,电源纹波为75000uV,最终电压会增加50000uV(75000-25000(evb板纹波))
    */
   rockchip, board-irdrop = </*MHz MHz uV */
      0 815 37500
      816 1119 50000
```

```
1200 1512 75000
   >;
};
```

```
修改后如下:
```

```
&cpu0_opp_table {
   /*
    * max IR-drop values on different freq condition for this board!
    */
   /*
    * 实际产品硬件,不同频率下的电源纹波情况:
    * 0Mhz-408MHz,电源纹波为62500uV,最终电压会增加37500uV(62500-25000(evb板纹波))
    * 409Mhz-815MHz,电源纹波为37500uV,最终电压会增加12500uV(37500-25000(evb板纹波))
    * 816Mhz-1119MHz,电源纹波为50000uV,最终电压会增加25000uV(50000-25000(evb板纹波))
    * 1200Mhz-1512MHz,电源纹波为75000uV,最终电压会增加50000uV(75000-25000(evb板纹波))
    */
   rockchip, board-irdrop = <\frac{\sqrt{M}}{M} MHz uV \frac{\sqrt{M}}{M}0 408 62500 /* 408MHz以下的频率,由原来的37500变为63500 */
       409 815 37500
      816 1119 50000
      1200 1512 75000
   >;
};
```
### **5.4** 如何定频

<span id="page-16-0"></span>方法一: 在menuconfig中将governor设置为userspace。开机后CPU频率为CRU节点中设置频率。

```
方法二: 将OPP Table中不想要的频率全部disable掉, 只留一个想要的频率。以RK3308为例, CPU定频
```

```
1008MHz的配置如下:
```

```
cpu0_opp_table: cpu0-opp-table {
        compatible = "operating-points-v2";opp-shared;
        opp-408000000 {
            opp-hz = /bits/ 64 <408000000>;
            opp-microvolt = <950000 950000 1340000>;
            clock-latency-ns = <40000>;
            opp-suspend;
            status = "disabled";
        };
        opp-600000000 {
            opp-hz = /bits/ 64 <600000000>;
            opp-microvolt = <950000 950000 1340000>;
            clock\text{-}latency\text{-}ns = <400000;
            status = "disabled";
        };
        opp-816000000 {
```

```
opp-hz = /bits/ 64 <816000000>;
         opp-microvolt = <1025000 1025000 1340000>;
        clock\text{-}latency\text{-}ns = <400000;
        status = "disabled";
    };
    opp-1008000000 {
         opp-hz = /bits/ 64 <1008000000>;
        opp-microvolt = <1125000 1125000 1340000>;
        clock\text{-}latency\text{-}ns = <40000>;
    };
    opp-1200000000{
        opp-hz = /bits/ 64 <1200000000>;
        opp-microvolt = <1250000 1250000 1340000>;
        clock\text{-}latency\text{-}ns = <40000&gt;;status = "disabled";
    };
    opp-1296000000 {
        opp-hz = /bits/ 64 <1296000000>;
        opp-microvolt = <1300000 1300000 1340000>;
        clock\text{-}latency\text{-}ns = <400000;
        status = "disabled";
    };
};
```
⽅法三:开机后通过命令定频。

非大小核平台, 比如RK3288, 执行如下命令:

```
/* 切换governor到userspace */
echo userspace > /sys/devices/system/cpu/cpufreq/policy0/scaling_governor
/* 设置216MHz */
echo 216000 > /sys/devices/system/cpu/cpufreq/policy0/scaling_setspeed
```
大小核平台, 比如RK3399, 执行如下命令:

```
/* 切换小核governor到userspace */
echo userspace > /sys/devices/system/cpu/cpufreq/policy0/scaling_governor
/* 设置小核216MHz */
echo 216000 > /sys/devices/system/cpu/cpufreq/policy0/scaling_setspeed
/* 切换⼤核governor到userspace */
echo userspace > /sys/devices/system/cpu/cpufreq/policy4/scaling_governor
/* 设置⼤核408MHz */
echo 408000 > /sys/devices/system/cpu/cpufreq/policy4/scaling_setspeed
```
注意: 通过cpufreq节点设置CPU频率时, 通常电压也会被改变, 除非两个频点的电压相同。

#### **5.5** 如何查看当前频率

<span id="page-17-0"></span>可以通过cpufreq的⽤⼾接口和clock的debug接口两种⽅法查看频率。

/\* 方法一: cpufreq的用户态接口 \*/ cat /sys/devices/system/cpu/cpufreq/policy0/scaling\_cur\_freq /\* 方法二: clock debug接口 \*/ cat /sys/kernel/debug/clk/armclk/clk\_rate

大小核平台,执行如下命令:

```
/* 方法一: cpufreq的用户态接口 */
cat /sys/devices/system/cpu/cpufreq/policy0/scaling_cur_freq /* 小核频率 */
cat /sys/devices/system/cpu/cpufreq/policy4/scaling_cur_freq /* 大核频率 */
/* 方法二: clock debug接口 */
cat /sys/kernel/debug/clk/armclkl/clk rate /* 小核频率 */
cat /sys/kernel/debug/clk/armclkb/clk_rate /* 大核频率 */
```
### **5.6** 如何查看当前电压

```
非大小核平台,执行如下命令:
```

```
/* 不一定是vdd core, 根据实际的requlator配置修改 */
cat /sys/kernel/debug/regulator/vdd_core/voltage
```
大小核平台,执行如下命令:

```
/* 不⼀定是vdd_core_l和vdd_core_b,根据实际的regulator配置修改 */
cat /sys/kernel/debug/regulator/vdd_core_l/voltage /* 小核电压 */
cat /sys/kernel/debug/regulator/vdd_core_b/voltage /* 小核电压 */
```
#### **5.7** 如何单独调频调压

关闭CPU自动变频, 参考5.3中的方法三。

```
调频,通过clock的debug接口设置频率,举例如下:
```

```
/* ⾮⼤小核平台,⽐如RK3288,设置216MHz */:
echo 216000000 > /sys/kernel/debug/clk/armclk/clk_rate /* 设置频率 */
cat /sys/kernel/debug/clk/armclkl/clk_rate /* 查看频率 */
/* ⼤小核平台,⽐如RK3399,小核设置216MHz,⼤核设置408Mhz */
echo 216000000 > /sys/kernel/debug/clk/armclkl/clk_rate /* 设置小核频率 */
cat /sys/kernel/debug/clk/armclkl/clk_rate /* 查看小核频率 */
echo 408000000 > /sys/kernel/debug/clk/armclkb/clk_rate /* 设置大核频率 */
cat /sys/kernel/debug/clk/armclkb/clk_rate /* 查看大核频率 */
```
调压,通过regulator的debug接口设置电压,举例如下:

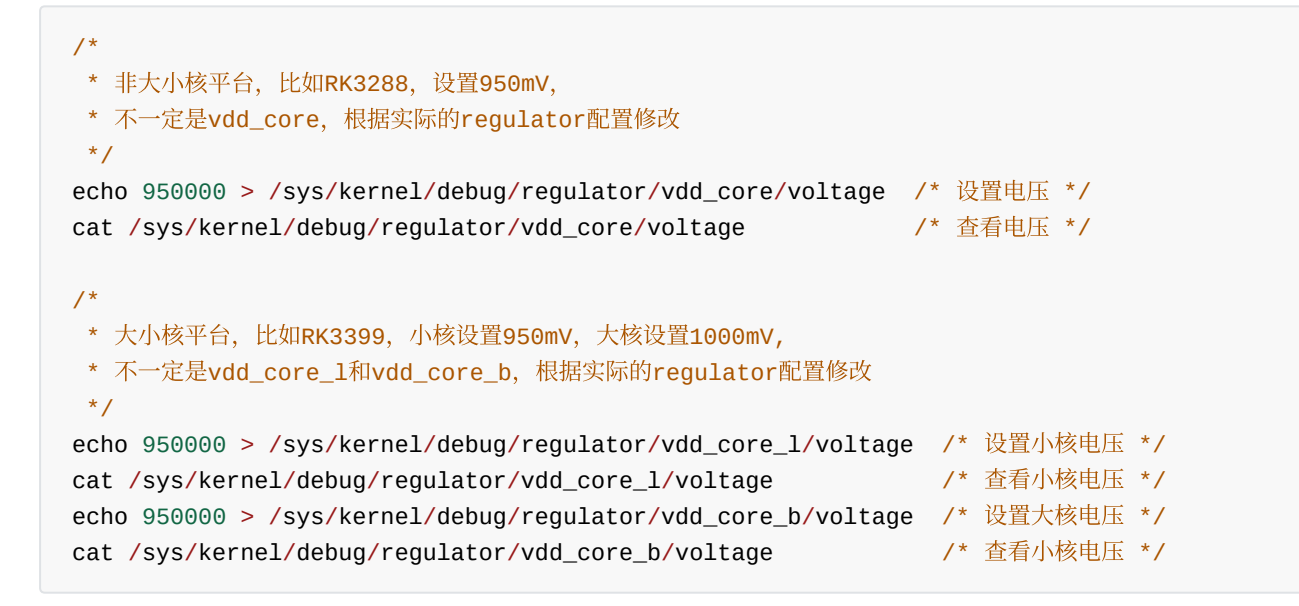

注意:升频时,先升压再升频,降频时,先降频再降压。

## **5.8** 如何查看当前电压的档位

如果是通过PVTM调压,执行如下命令

<span id="page-19-0"></span>dmesg | grep pvtm

以RK3399 CPU为例, 会打印出如下信息:

```
[ 0.669456] cpu cpu0: temp=22222, pvtm=138792 (140977 + -2185)
/* pvtm-volt-sel=0,说明当前芯⽚小核⽤的是opp-microvolt-L0对应的电压 */
[ 0.670601] cpu cpu0: pvtm-volt-sel=0
[ 0.683008] cpu cpu4: temp=22222, pvtm=148761 (150110 + -1349)
/* pvtm-volt-sel=1, 说明当前芯片大核用的是opp-microvolt-L1对应的电压 */
[ 0.683109] cpu cpu4: pvtm-volt-sel=1
[ 1.495247] rockchip-dmc dmc: Failed to get pvtm
[ 3.366028] mali ff9a0000.gpu: temp=22777, pvtm=120824 (121698 + -874)
[ 3.366915] mali ff9a0000.gpu: pvtm-volt-sel=0
```
同理如果是通过leakage调压,则执⾏如下命令,也有类似打印输出。

<span id="page-19-1"></span>dmesg | grep leakage

### **5.9** 如何查看**leakage**

执行如下命令

dmesg | grep leakage

以RK3399 CPU为例,会有如下打印:

```
[ 0.656175] cpu cpu0: leakage=10 /* leakage=10, 说明当前芯片小核的leakage是10mA */
[ 0.671092] cpu cpu4: leakage=20 /* leakage=20,说明当前芯⽚⼤核的leakage是20mA */
[ 1.492769] rockchip-dmc dmc: Failed to get leakage
[ 3.341084] mali ff9a0000.gpu: leakage=15
```